# ASAフェールオーバーのスプリットブレイン問 題のトラブルシューティング

### 内容

概要 前提条件 要件 使用するコンポーネント 表記法 Split-Brainとは フェールオーバーの問題に対する予防的な準備 スプリットブレインの考えられる原因 トラブルシューティング手順 – フローチャート 脳の分裂からの緊急回復 TACと共有するデータ

### 概要

このドキュメントでは、Cisco適応型セキュリティアプライアンス(ASA)フェールオーバーまたは Firepower Threat Defense(FTD)ハイアベイラビリティ(HA)ペアで発生する一般的なスプリットブ レイン問題のトラブルシューティング方法について説明します。

# 前提条件

### 要件

ASA/FTDハイアベイラビリティペア(フェールオーバー)の動作に関する知識があることが推奨さ れ[ーバーについて。](/content/en/us/td/docs/security/asa/asa917/configuration/general/asa-917-general-config/ha-failover.html#ID-2107-00000007)

### 使用するコンポーネント

このドキュメントは、特定のソフトウェアまたはハードウェアのバージョンに限定されるもので はなく、フェールオーバーでサポートされるすべてのASA/FTD導入に適用されます。

このドキュメントの情報は、特定のラボ環境にあるデバイスに基づいて作成されました。このド キュメントで使用するすべてのデバイスは、初期(デフォルト)設定の状態から起動しています 。本稼働中のネットワークでは、各コマンドによって起こる可能性がある影響を十分確認してく ださい。

### 表記法

ドキュメント表記の詳細は、「[シスコ テクニカル ティップスの表記法」](https://www.cisco.com/en/US/tech/tk801/tk36/technologies_tech_note09186a0080121ac5.shtml)を参照してください。

### Split-Brainとは

スプリットブレインは、ASA/FTD HAのユニットがネットワーク上で互いを検出できないため、 両方がアクティブな役割を果たすシナリオです。これにより、両方のユニットのインターフェイ スIPアドレスとMACアドレスが同じになり、ネットワークで重大な不整合が発生し、サービスが 失われる可能性があります。

HAがスプリットブレイン状態かどうかを確認するには、両方のユニットでshow failover stateコ マンドを実行し、両方のボックスがアクティブかどうかを確認します。

スプリットブレインの例:

プライマリ ユニット:

ciscoasa1/act/pri# show failover state

State Last Failure Reason Date/Time This host - Primary Active None Other host - Secondary Failed Comm Failure 02:39:43 UTC Jan 10 2022

====Configuration State=== Sync Done - STANDBY ====Communication State== セカンダリ ユニット:

ciscoasa2/act/sec# show failover state

State Last Failure Reason Date/Time This host - Secondary Active None Other host - Primary Failed Comm Failure 02:39:40 UTC Jan 10 2022

====Configuration State=== Sync Done Sync Done - STANDBY ====Communication State==

接続されたデバイスのアクティブIPアドレスに対して学習されたMACアドレスがすべて同じユニ ットでない場合、スプリットブレインによって停止が発生する可能性があります。たとえば、次 のようなネットワークトポロジを考えます。

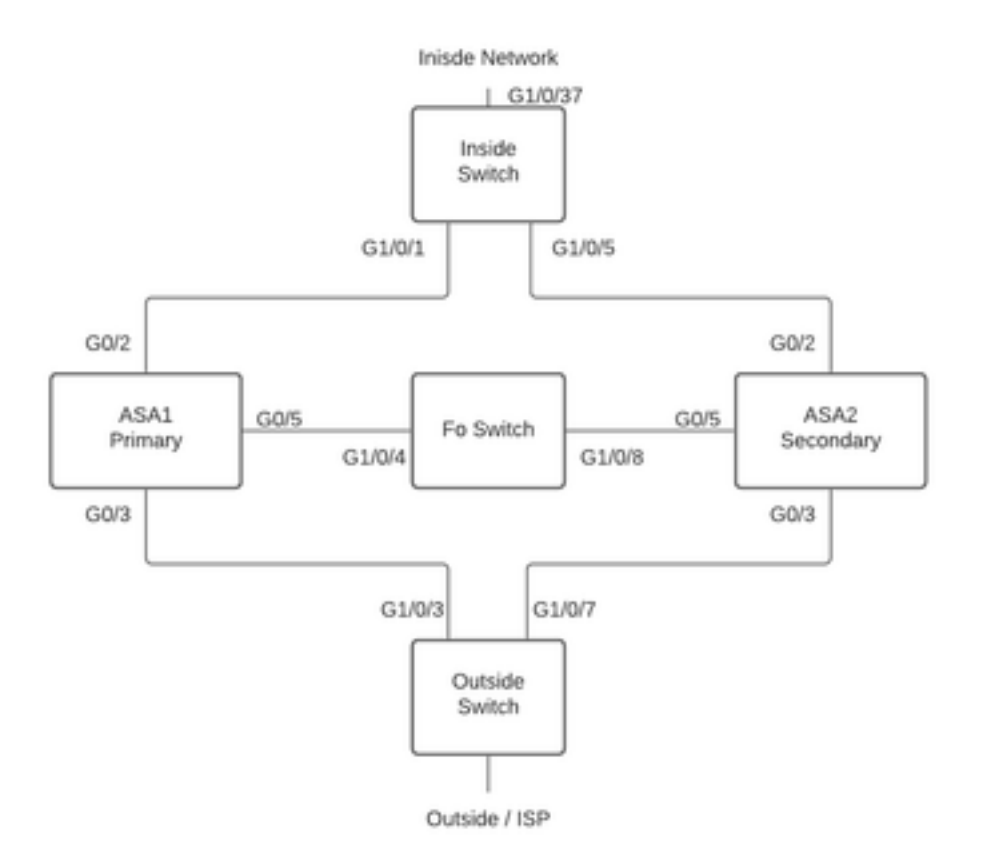

#### ラボのトポロジ

VMACは次のようにインターフェイスに割り当てられており、MACアドレステーブルを理解しや すくするために行われています。

Inside  $(G0/2)$  : Active MAC -  $00c1.1000.aaaa$ Standby MAC - 00c1.1000.bbbb

Outside  $(G0/4)$  : Active MAC - 00c1.2000.aaaa

Standby MAC - 00c1.2000.bbbb

#### 注:VMACが設定されていない場合、アクティブデバイスは常にプライマリユニットインタ ーフェイスのMACを取得し、スタンバイはセカンダリMACを取得します。

HAが正常な場合のスイッチのMACアドレステーブル:

Switch#show mac address-table

Mac Address Table ------------------------------------------- Vlan Mac Address Type Ports ---- ----------- -------- ----- 100 00c1.1000.aaaa DYNAMIC Gi1/0/5 100 00c1.1000.bbbb DYNAMIC Gi1/0/1 300 00c1.64bc.c508 DYNAMIC Gi1/0/4 300 00d7.8f38.8424 DYNAMIC Gi1/0/8 200 00c1.2000.aaaa DYNAMIC Gi1/0/7 200 00c1.2000.bbbb DYNAMIC Gi1/0/3 フェールオーバーリンクに障害が発生すると、アクティブユニットはアクティブのままになり、

スタンバイはスタンバイのままになります。ユニットがフェールオーバーリンクで3回連続した HELLOメッセージを受信しない場合、ユニットはフェールオーバーリンクを含む各データインタ ーフェイスでLANTESTメッセージを送信し、ピアが応答しているかどうかを検証します。ASAが 実行するアクションは、相手側ユニットからの応答によって異なります。

可能なアクションは次のとおりです。

- ASAがフェールオーバーリンクで応答を受信した場合、フェールオーバーは行われません。
- ASAがフェールオーバーリンクで応答を受信しないが、データインターフェイスで応答を受 信する場合、ユニットはフェールオーバーしません。フェールオーバーリンクは障害として マークされます。フェールオーバーリンクがダウンしている間、ユニットはスタンバイにフ ェールオーバーできないため、できるだけ早くフェールオーバーリンクを復元する必要があ ります。
- ASAがインターフェイスで応答を受信しない場合は、スタンバイユニットがアクティブモー ドに切り替わり、他のユニットが障害ユニットとして分類されます。これにより、スプリッ トブレインのシナリオが発生します。

この段階では、両方のファイアウォール上のすべてのデータインターフェイスがアクティブユニ ットのように動作します。したがって、アクティブおよびスタンバイファイアウォールのインタ ーフェイスは、同じIPアドレスとMACアドレスを使用します。これにより、poison arpエントリ が原因でMACアドレステーブルに一貫性がなくなり、停止が発生します。

注:フェールオーバーリンクは、フェールオーバーペア(ユニット状態(アクティブ/スタン バイ)、Helloメッセージ、ネットワークリンクのステータス、MACアドレスの交換、設定 の複製、同期)間でこのデータを通信します。

### フェールオーバーの問題に対する予防的な準備

スプリットブレイン状態に対して予防的に準備する手順は、次のとおりです。

- Be on the Cisco Recommended Golden Release 特定の条件下で、メモリリークなどの問題 が原因でスプリットブレインが発生する場合があります。シスコ推奨リリースを利用するこ とで、このような状況に対する露出を大幅に削減できます。
- ネットワークトポロジ:すべてのインターフェイスが同時に失敗する可能性を減らすために 、データインターフェイスとフェールオーバーリンクに異なるパスを設定することをお勧め します。
- フェールオーバーインターフェイスにポートチャネルインターフェイスを使用する:ファイ アウォールに未使用のインターフェイスがある場合は、それらをペアにしてポートチャネル を形成し、フェールオーバーリンクとして使用すると、リンクの信頼性が向上し、シングル ポイント障害(SPOF)が解消されます。
- フェールオーバーインターフェイスの遅延が大きすぎないことを確認します。ASA設定ガイ ド「長距離フェールオーバーを使用する場合の最適なパフォーマンスを得るには、状態リン クの遅延が10ミリ秒未満で250ミリ秒未満である必要があります。遅延が10ミリ秒を超える 場合、フェールオーバーメッセージの再送信によってパフォーマンスの低下が発生します。 」
- 導入に応じてポーリングタイマールドタイマーの値を調整します。フェールオーバータ イマーに対するすべてのアプローチに適合するサイズは1つも存在しません。一般に、タイマ ーを小さくすると、不要なフェールオーバーが発生する可能性があります(特に遅延が発生

する場合)。値が大きすぎると、フェールオーバーが発生するまでの時間が長くなる可能性 があります。これにより、顕著なフェールオーバーが発生します。[Hold Timer]の値は、[Poll Timer]の5倍である必要があります。

- インターフェイスの仮想MACアドレスの設定 「セカンダリユニットがプライマリユニット を検出せずに起動すると、セカンダリユニットがアクティブユニットになり、プライマリユ ニットのMACアドレスを知らないため、自身のMACアドレスを使用します。プライマリユニ ットが使用可能になると、セカンダリ(アクティブ)ユニットはMACアドレスをプライマリ ユニットのMACアドレスに変更します。これにより、ネットワークトラフィックが中断する 可能性があります。同様に、プライマリユニットを新しいハードウェアと交換すると、新し いMACアドレスが使用されます。 アクティブなMACアドレスは起動時にセカンダリユニッ トに認識され、新しいプライマリユニットハードウェアの場合は同じままであるため、仮想 MACアドレスはこの中断を防ぎます。仮想MACアドレスを設定しない場合は、接続されてい るルータのARPテーブルをクリアして、トラフィックフローを復元する必要がある場合があ ります。 詳細については、[「フェールオーバーのMACアドレスとIPアドレス」を参照してく](/content/en/us/td/docs/security/asa/asa917/configuration/general/asa-917-general-config/ha-failover.html#ID-2107-000000a8) [ださい。](/content/en/us/td/docs/security/asa/asa917/configuration/general/asa-917-general-config/ha-failover.html#ID-2107-000000a8)
- 両方のユニットのASA/FTDログを外部のSyslogサーバに送信する:この手順は、問題の有用 性に関するものです。

## スプリットブレインの考えられる原因

すでに説明したように、スプリットブレインは、フェールオーバーリンクインターフェイス間の 通信がダウンした場合(一方向または双方向の場合)に発生します。 最も一般的な理由は次のと おりです。

- L1の問題 ケーブル/SFP/インターフェイスの障害
- 中間デバイスの問題
- ASA/FTDのメモリまたはCPUリソースの不足 **注:ASA/**Lina Engineは1550バイトのメモリブ ロックを使用して、処理するパケットを保存します。このサイズの空きブロックが不足する と、ASA/FTDはフェールオーバーパケットを処理できなくなります。show blocksを実行し[て](https://www.cisco.com/c/ja_jp/td/docs/security/asa/asa-cli-reference/S/asa-command-ref-S/show-b-to-show-cq-commands.html#wp3056286323) [、ブロック](https://www.cisco.com/c/ja_jp/td/docs/security/asa/asa-cli-reference/S/asa-command-ref-S/show-b-to-show-cq-commands.html#wp3056286323)の枯渇をチェックします。

# トラブルシューティング手順 – フローチャート

スプリットブレインシナリオのトラブルシューティングと解決を行うには、このフローチャート を使用し、[Main]のボックスから開始します。ここで解決できない問題があるかもしれません。 そのような場合に備えて、シスコ テクニカル サポートへのリンクが用意されています。サービス 要求を開くためには、有効なサービス契約が必要です。

注:FTDの導入では、「system support diagnostics-cli」からこの図の手順を実行する必要 があります。

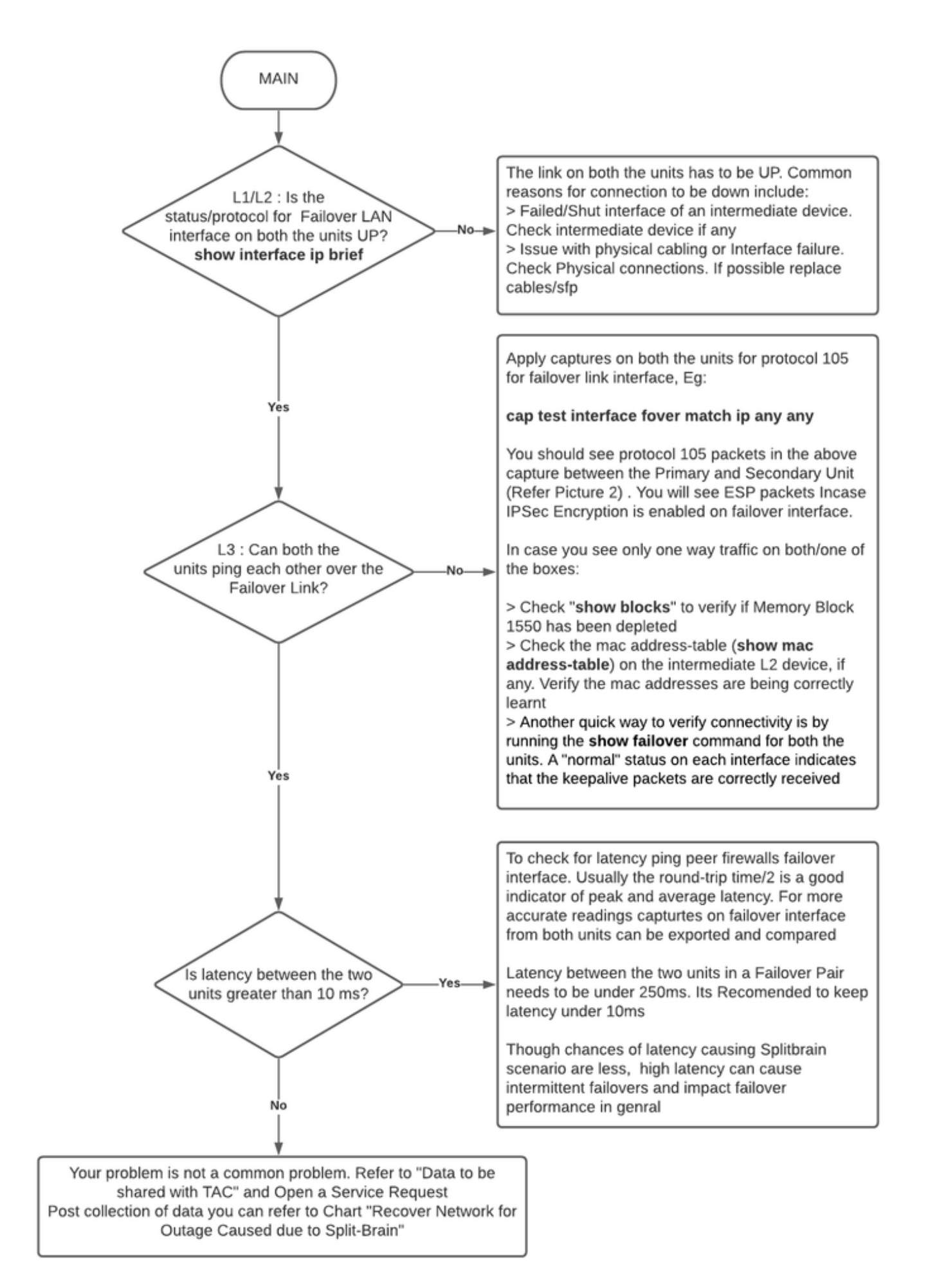

フローチャートのトラブルシューティング

# 脳の分裂からの緊急回復

スプリットブレインからネットワークを回復するには、トラフィックが2つのファイアウォールの 1つのみに到達することを確認する必要があります。つまり、アクティブIPに対して学習された MACアドレスはすべて1つのユニットを指す必要があります。これを行うには、ユニットのフェ ールオーバーを無効にするか、ネットワーク全体を切断します。

- トラフィックを通過させないユニットのフェールオーバーを無効にします。 ASAプラット 1. フォームで、CLIを介して設定端末に移動し、no failoverコマンドを入力します。FTDプラッ トフォームのClishモードで、configure high-availability suspendコマンドを入力します。
- 2. ASAの場合、データインターフェイスをシャットダウンします。FTDでは、接続されたデバ イスのインターフェイスをシャットダウンします。または、インターフェイスを物理的に切 断することもできます。また、デバイスの電源をオフにすることもできますが、デバイスの 管理が制限されます。これを行う手順については、デバイス設定ガイドを参照してください  $\circ$

注:前述の手順を実行した後でも接続の問題が発生する場合は、接続されたデバイスに古い ARPエントリが存在している可能性があります。アップストリームおよびダウンストリーム デバイスのarpエントリをチェックします。この問題を解決するには、これらをフラッシュ するか、稼働中のASA/FTDに対して、問題のあるインターフェイスIPに対するgarpパケッ トの送信を強制します。これを行うには、イネーブルモードでコマンドを実行します(シス テムでFTDがdiagnostics-cliをサポートしている場合) – debug menu ipaddrutl 6 <interface ip address>。

注意:スプリットブレイン関連の問題についてTACにサポートチケットをオープンする場合 は、このドキュメントの「TACサービスリクエスト用に収集するデータ」セクションに記載 されている情報を共有してください。

### TACと共有するデータ

TACサービスリクエストをオープンする必要がある場合に備えて、記載されているデータを共有 してください。

- 1. ASA/FTD-HAと、ネイバーデバイス(フェールオーバーインターフェイスを含む)との物理 接続を示すトポロジ図。
- 2. ASAでの**show tech-supportまたは**FTDを実行するプラットフォームでのトラブルシューティ ングファイルの出力。
- 3. 問題が発生した時点で+/- 5分間のタイムスタンプとともにsyslogが記録されます。

4. FXOSトラブルシューティングファイル(ハードウェアがFPRアプライアンスの場合)。 FTDまたはFXOSのトラブルシューティングファイルを生成するには、『[Firepowerのトラブルシ](https://www.cisco.com/c/ja_jp/support/docs/security/sourcefire-defense-center/117663-technote-SourceFire-00.html) [ュートファイル生成手順』を参照して](https://www.cisco.com/c/ja_jp/support/docs/security/sourcefire-defense-center/117663-technote-SourceFire-00.html)ください。[TAC SRを開きます。](https://mycase.cloudapps.cisco.com/case)